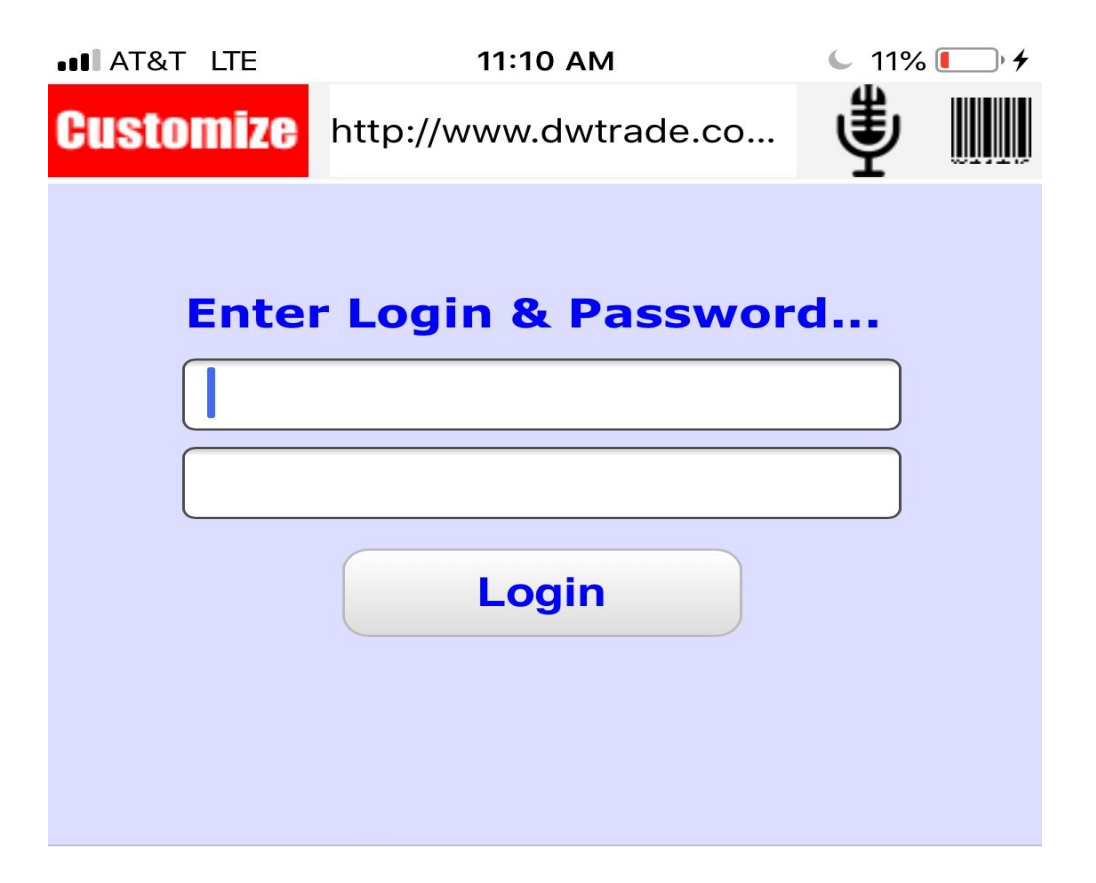

URL is [www.dwtrade.com/i3suppliermobile](http://www.dwtrade.com/i3suppliermobile) for supplier's URL is [www.dwtrade.com/i3custmobile](http://www.dwtrade.com/i3custmobile) for customer's

Logins are standard supplier or customer logins

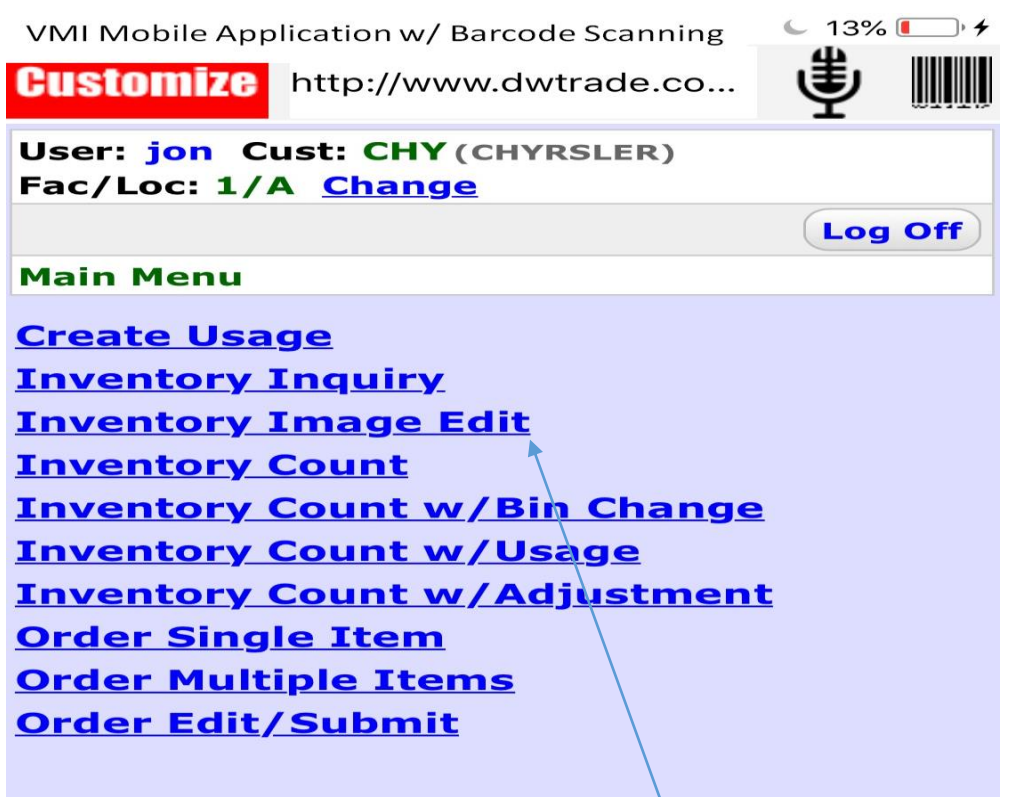

**Log Off** 

Click on Inventory Image Edit

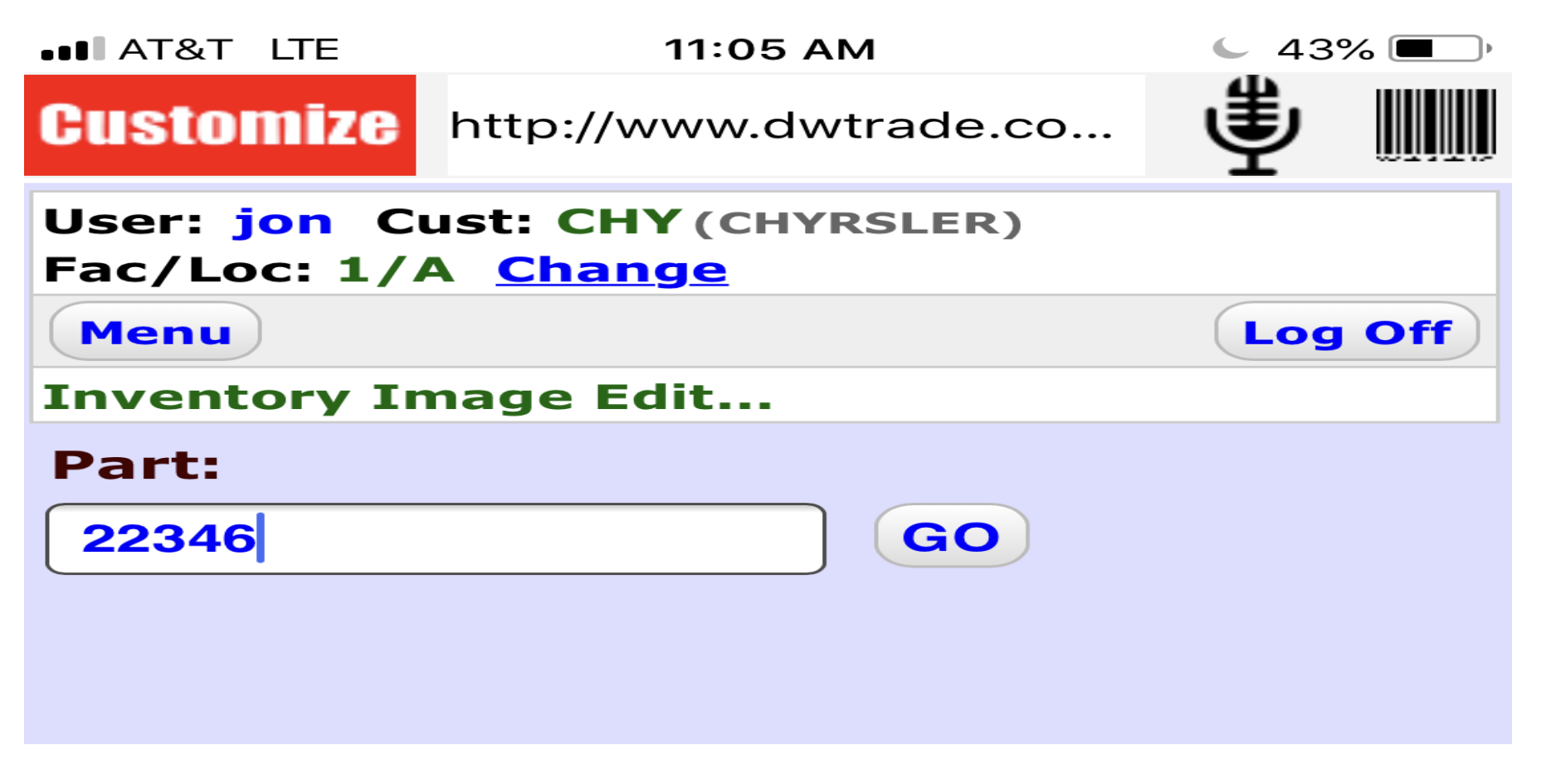

Scan or Key in the Item

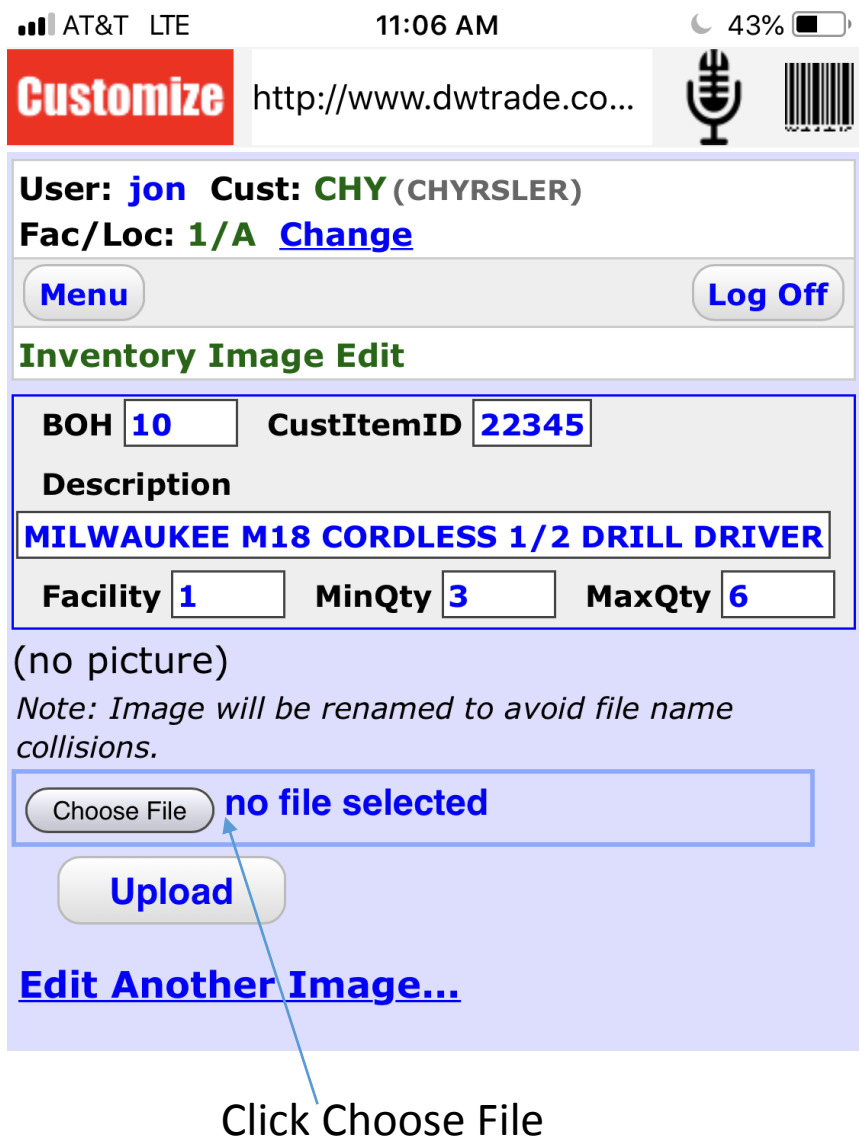

### VMI Mobile Application

#### Uploading Pictures to Inventory

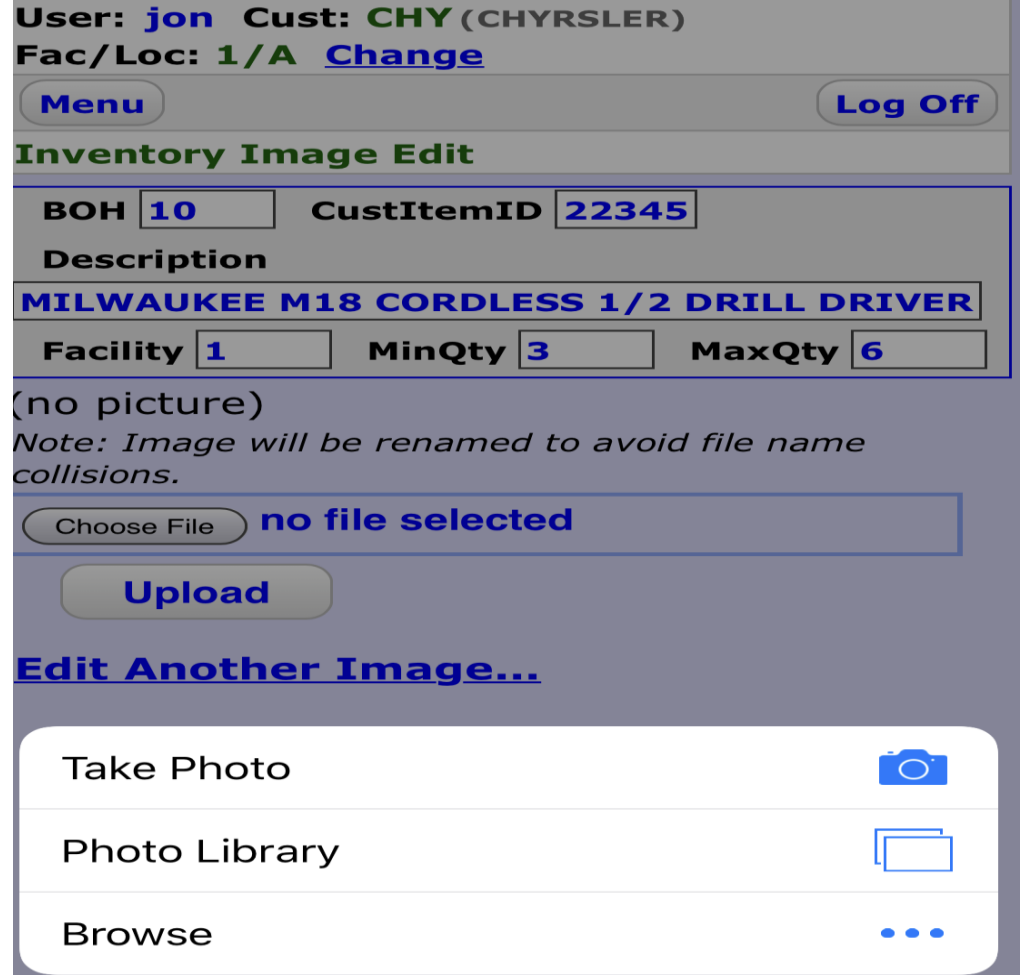

Depending on what type of smart device is used a menu should appear to select a picture or take a picture.

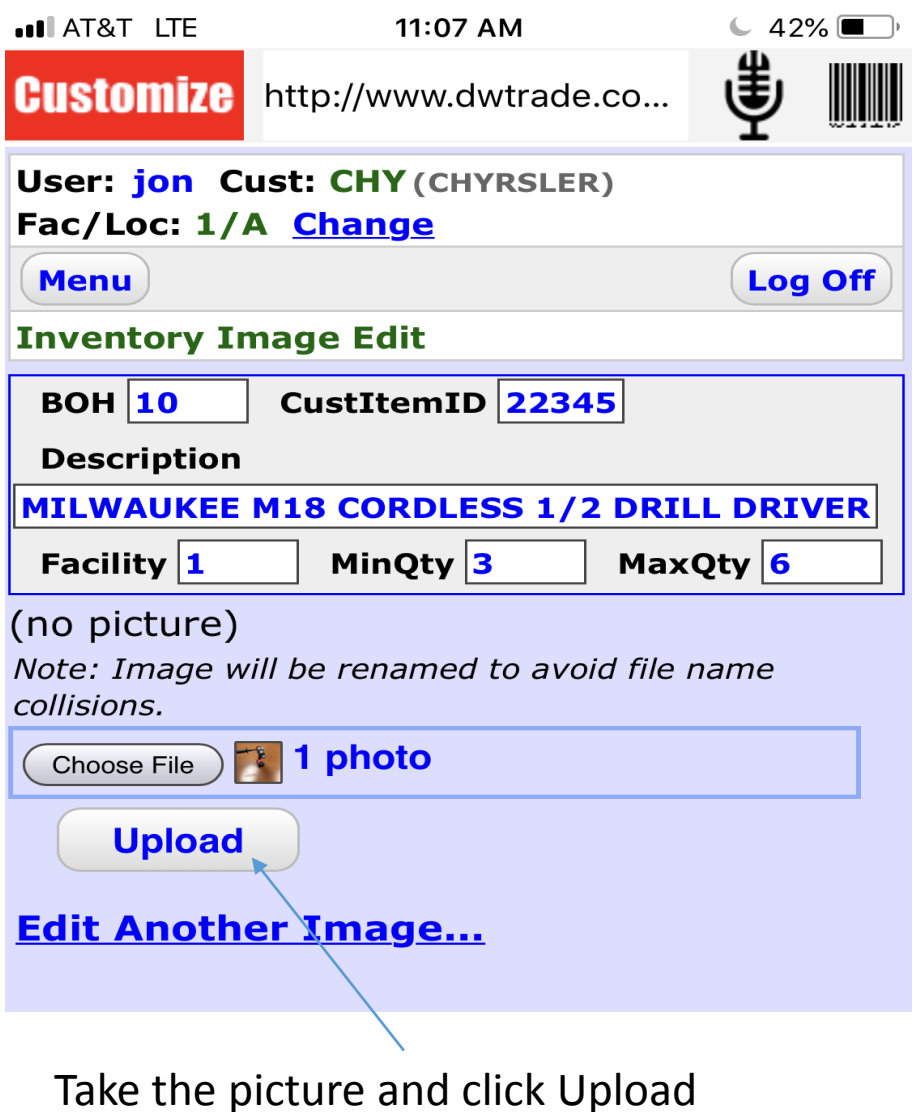

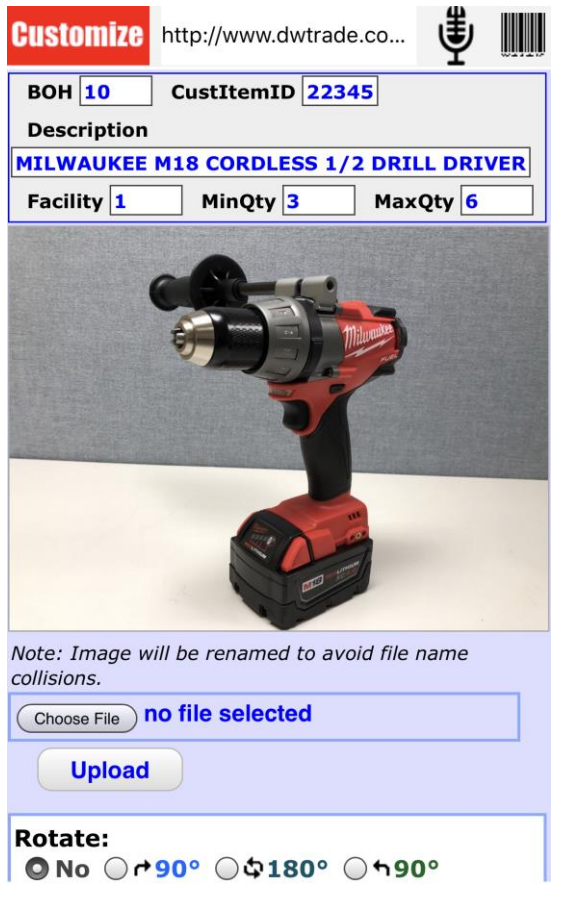